# **UNIVERSITY OF HARTFORD**

### FACULTY CENTER FOR LEARNING DEVELOPMENT

## **Blackboard Summer 2015 What's New? What's Improved?**

Instructors will find that most of overall course tools and design is much the same. However, there is a major update to how Assignments are created and deployed, and there are several other minor improvements to existing tools and features. This document provides an overview of the improvements and enhancements to existing course features, as summarized below.

### **What's New?**

### *Retention Center*

The Retention Center provides an easy-to-use data visualization and pre-configured rules for identifying at-risk students in a course.

Instructors may customize it and add their own rules as well.

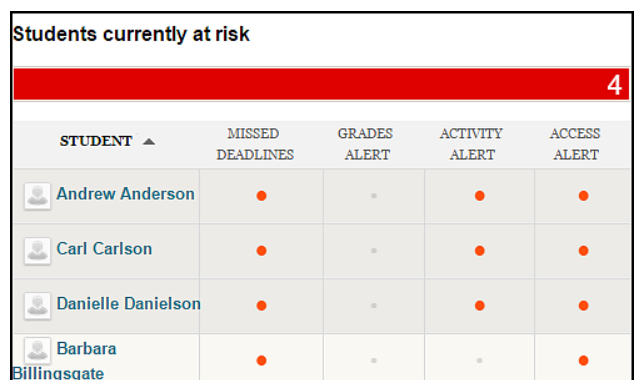

#### *Avatar Images*

Students, Faculty and Staff can upload an avatar that is used to represent you throughout the system. Avatar images appear in the page header, blogs, journals, discussions, and within notifications modules such as *What's New, Needs Attention, and To Do*. Users can upload a photo or other image they have created to use as an avatar. The recommended pixel size for an avatar image is 150 by 150.

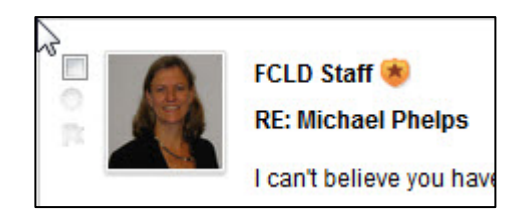

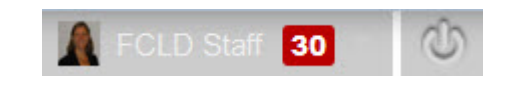

## *Anonymous & Delegated Grading*

When creating assignments, instructors can choose to hide student names when viewing and grading submissions. Instructors can also delegate grading to one or more users with grading privileges to promote reliability and remove bias.

#### *Course Messages*

Course Messages now provides all users the ability to view notifications on the updates page, the *What's New* module (on both the institutional and course module pages) and to view notifications in the email and daily digest.

#### *Date Management*

Instructors can now automatically adjust all content and tool dates in a course.

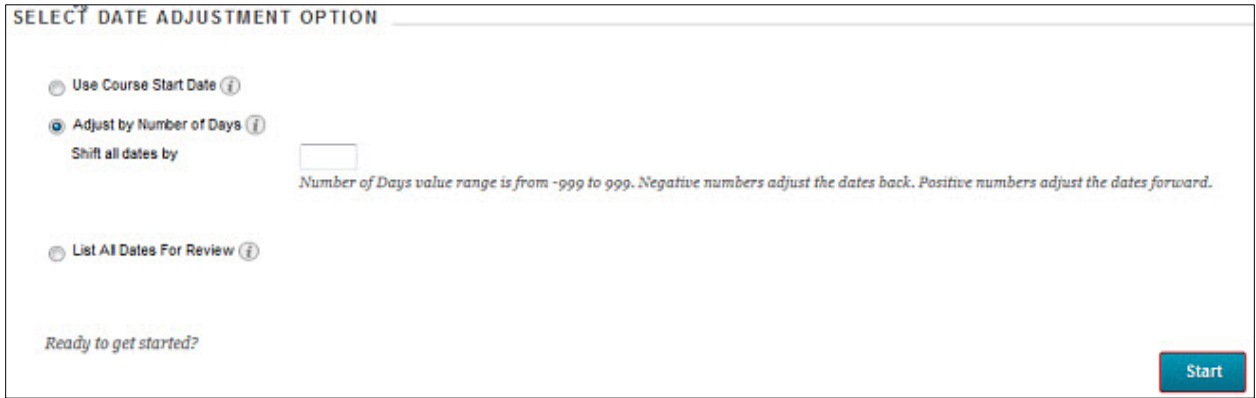

## *In-Line Grading*

**NOTE:** Annotations only work on submitted files, not text entered into text boxes.

The following tools now support **Inline Grading**:

- Assignments
- Blogs
- Journals
- Wikis
- Discussions

Instructors can view student-submitted files "inline," meaning within the web browser in Blackboard, without any plugins, applets or external applications (such as Microsoft Word, Excel or PowerPoint) installed on their computer.

Blackboard shows the grading panel side-by-side with the student submitted work. Students can submit work via an attachment or by typing directly into the content block. On the Grade Assignment page, you can assign a grade, provide feedback, and make notes for yourself.

**Annotations are available with inline grading for assignments only**. Annotations are not supported for Journals, Wikis, Blogs, or Discussions. Supported file types: .doc, .docx, .xls, .xlsx, .pdf, .ppt, .pptx.

## **What's Improved?**

#### *Student Preview Feature*

Instructors can now view their course exactly as a student does by using a student account the system automatically generates for them (without manually

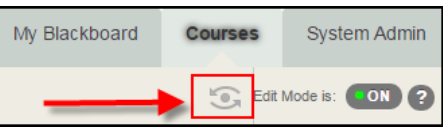

enrolling your test student account, which previously was indicated by \_username).

In the upper right corner of your course, you will see the eyeball with arrows. Click this icon to turn Student Preview Mode **ON**.

## *Safe Assign now integrated with Assignment Tool*

SafeAssign is integrated with the Assignment Tool.

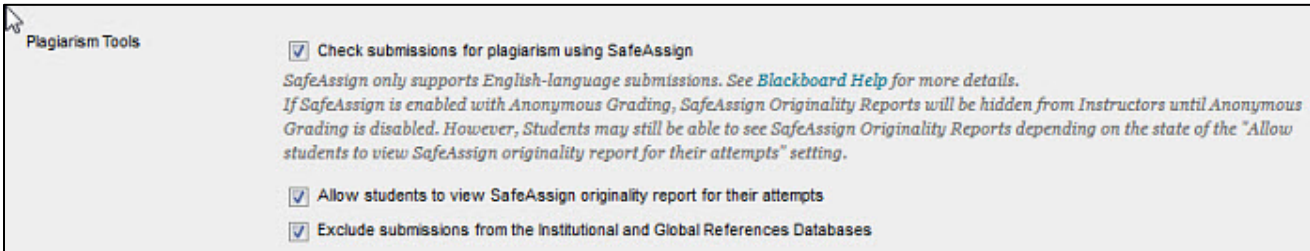

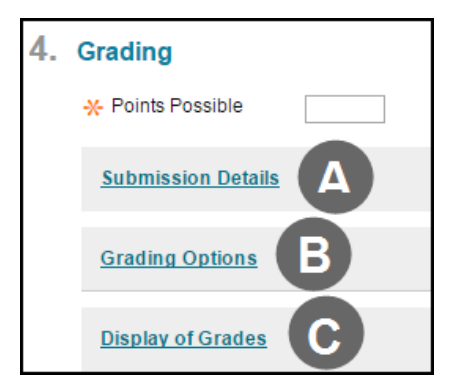

In addition, several changes were made to the **Create Assignment** page in Blackboard under the Grading section. Previously these blocks were openly displayed, but now they are collapsed. Instructors click on each link to expand the block.

#### **Submission Details:**

**A**

SafeAssign is now integrated into regular Blackboard Learn assignments under this section.

- o Instructors can select the Number of Attempts allowed
- o Check submissions for plagiarism under SafeAssign
- o Allow students to view SafeAssign originality report for their attempts

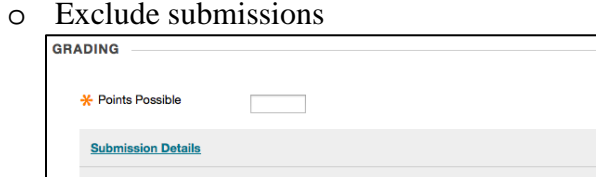

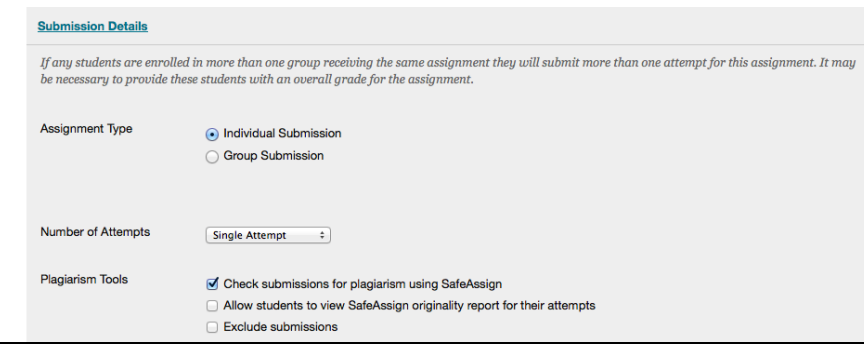

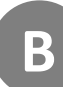

#### **Grading Options:**

- o **Anonymous Grading** instructors can choose to hide assignment names when viewing and grading submissions. To ensure anonymity, a message is displayed to students on the **Upload Assignment** page asking them not to include identifying information in their assignment submissions.
- o **Delegated Grading** Instructors can also delegate grading to one or more users with grading privileges to promote reliability and remove bias.

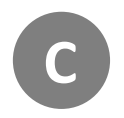

#### **Display of Grades:**

No changes.

## *SafeAssign Originality Report*

- The report has been updated with a new look and feel.
- The email option has been removed. Each source now has a color unique to the source.
- By default, all citation source highlighting is on.
- The report layout has been improved for narrow screens.
- Instructors click Select Sources and Resubmit to determine which sources they want to include in the next report. By default, all sources are included. Instructors can clear the check box for each source to exclude from the results. Redirect page was modified more in line with the styling of the new report.

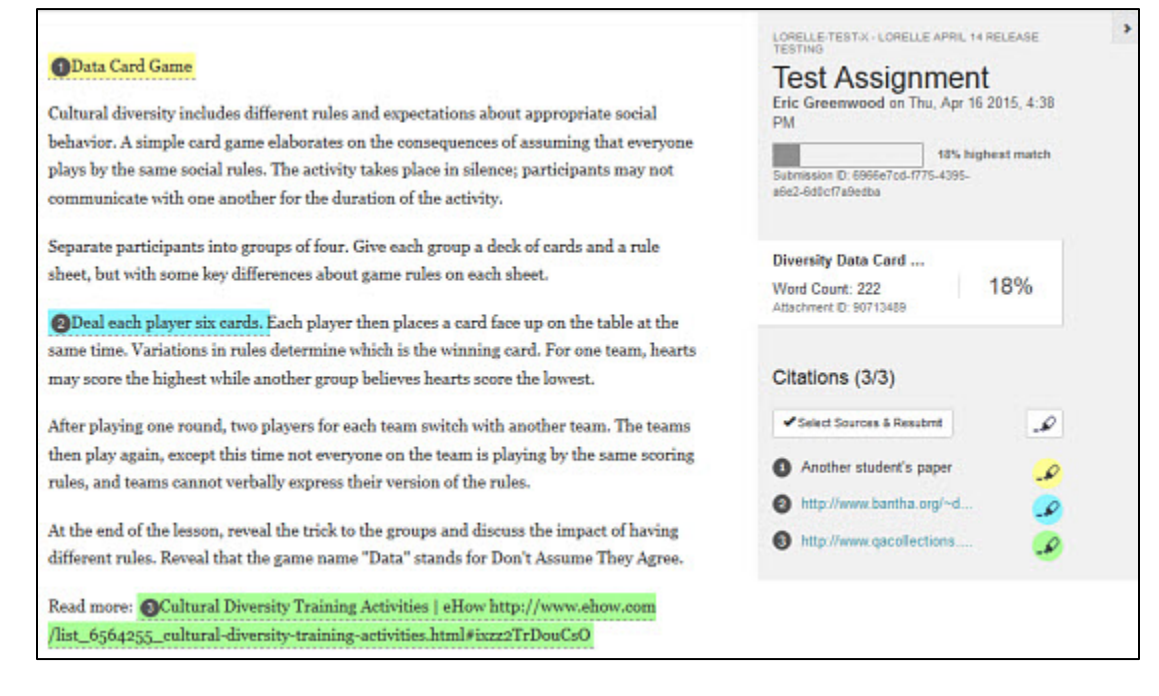

## *Grade Center Improvements*

- Students can now customize their view of My Grades, allowing students to change order by course, last activity or due date.
- Feedback is displayed in line with the student grades.
- "Score Attempts Using" drop-down list added to **Test Options** and **Create Assignment**  pages, allowing instructors to choose *Last Graded Attempt, Highest Grade, Lowest Grade, First Graded Attempt* or *Average of Graded Attempts* when Multiple Attempts to submit are permitted.
- Instructors can now adjust the total **Points Possible** and manually override the calculated total while maintaining the integrity of the automatically created columns.
- Instructors now can make the uppermost value in a Grading Schema as large as desired. This means that the instructor can make the percentage 150%, 200%, or any other percentage larger than 100%.

### *Spell Check Feature*

The Content Editor spell check option is now **ON** by default. Previously, you had to manually spell check within a content block.

## *Significant Figures Added to Tests*

In Calculated Formula test questions, instructors can define the number of significant figures required in the automatic generation of answer sets and in the automated grading process. In the past, instructors could specify only the number of decimal places.